Przycisk naścienny Wireless Wall Switch został zaprojektowany do programowania bezprzewodowego. Za pomocą przełączników DIP możemy wybrać najbardzie popularne marki na rynku ( w tym kod stały i zmienny).

Przycisk może działać również w trybie klonowania. Najbardziej znane marki można sklonować i działa jak oryginalne, bez konieczności rejestrowania w odbiorniku.

Na odbiorniku musimy ustawić odpowiednio przełączniki pod interesującą nas markę.

C/T - kopiuj /emituj

R/F - kod zmienny/ kod stały

SW - ukryty przycisk na pilocie

Wybór marki:

DIPs +16 +8 +4 +2 +1 zostały przypisane wartości, aby utworzyć kombinację do wyboru marki ustaw je zgodnie z poniższą tabelą. Gdy wszystkie są w dół ich wartość to 0. DIP +1 w górę oznacza, że jest to znak 1. Jeśli następnie DI +2 zostanie podniesiony to zostaną dodane 2 pozycje, więc teraz zgodny znak to numer 3 itd. daje to nam możliwość wyboru od 0 do 31 co daje nam w sumie 32 punkty

# wybór przycisku

DIP +8 +4 +2 +1 mogą wykonywać różne kombinacje przycisków (kanałów)

## TRYB KLONOWANIA

Wybierz DIP CL powyżej aby bezprzewodowy przełącznik aktywował tryb klonowania

C/T wybiera funkcję kopiuj lub transmituj w trybie klonowania. przedewszystkim trzeba wybrać powyższą opcję C/T

1. Aby sklonować oryginalnego pilota przesuń go bliżej przycisku.

2. Podczas całego procesu kopiowania trzymaj wciśnięty przycisk przełącznika ściennego dioda LED na przełączniku powinna świecić swiatłem ciągłym.

3. Nie zwalniejąc przycisku bezprzewodowego , wciśnij przycisk oryginalnego pilota aż dioda LED na przycisku ściennym zacznie migać.

4. Zmień C/T DIP w dół aby wybrać tryb nadajnika i sprawić aby działał jak normalny pilot

jeśli pojawi się miganie kopiowanie zostało pomyślnie przeprowadzone

## Manual pulsador de muro **Wireless Wall Switch**

El pulsador de muro Wireless Wall Switch ha sido diseñado para programación inalámbrica. Mediante los DIPs se pueden seleccionar las marcas más conocidas del mercado (incluido rolling code y código fijo).

El pulsador de muro Wireless Wall Switch también puede trabajar en modo clon. Los mandos más conocidos pueden ser clonados y trabajar como el mando original, sin necesidad de darlos de alta en el receptor.

Las marcas y las combinaciones se seleccionan estableciendo las diferentes posiciones de DIP como se muestra en la tabla a continuación:

#### Selección de marca

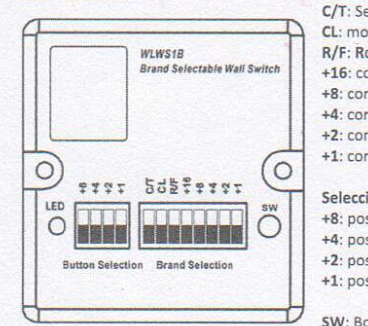

C/T: Selección Copiar/Emitir CL: modo CLON R/F: Rolling code/Fixed code select +16: contador de marca +16 +8: contador de marca +8 +4: contador de marca +4 +2: contador de marca +2 +1: contador de marca +1 Selección del botón +8: posición del botón +8

- +4: posición del botón +4 +2: posición del botón +2 +1: posición del botón +1
- SW: Botón oculto para algunas marcas

#### Seleccionar Rolling Code o Código Fijo.

El dip R/F en posición OFF (hacia abajo), selecciona Rolling code. El dip en posición ON (hacia arriba) selecciona Código Fijo.

#### Selección de marca.

A los DIPs +16, +8, +4, +2, +1, se les ha asignado un valor para crear una combinación para la selección de marcas conforme a la tabla de debajo. Con todos los DIPs para abajo, la selección de marca es 0. El DIP +1 arriba, significa que es la marca 1. Si después de eso, se sube el DIP +2, se añaden dos posiciones, por lo que ahora la marca compatible es la número 3. Y así sucesivamente.

Con estos 5 dips, puede seleccionar desde la 0 a la 31, sumando, 32 marcas en total.

### Selección de botón/canal

Los dips +8, +4, +2, +1 pueden hacer diferentes combinaciones de botón (canales).

Los diferentes mandos necesitan diferentes botones para seleccionar el canal con el que funciona el receptor. Con estos 4 dips, puede seleccionar de 0 a 15, lo que hace un total de 16 combinaciones, estan son todas las posibilidades de canal.

### MODO ENTRADA DIRECTA EN EL RECEPTOR

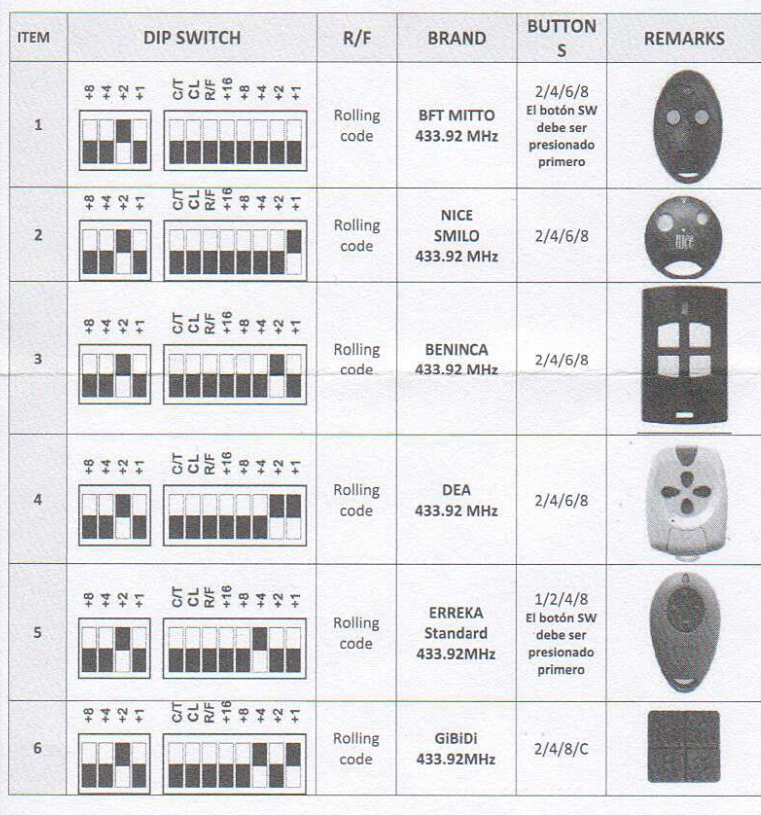

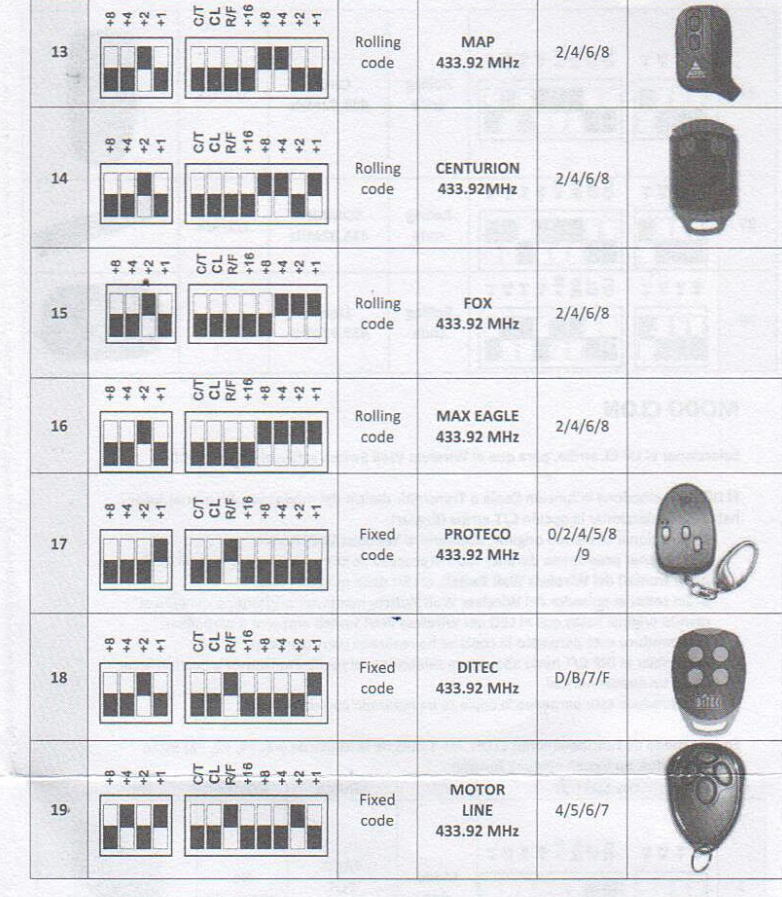

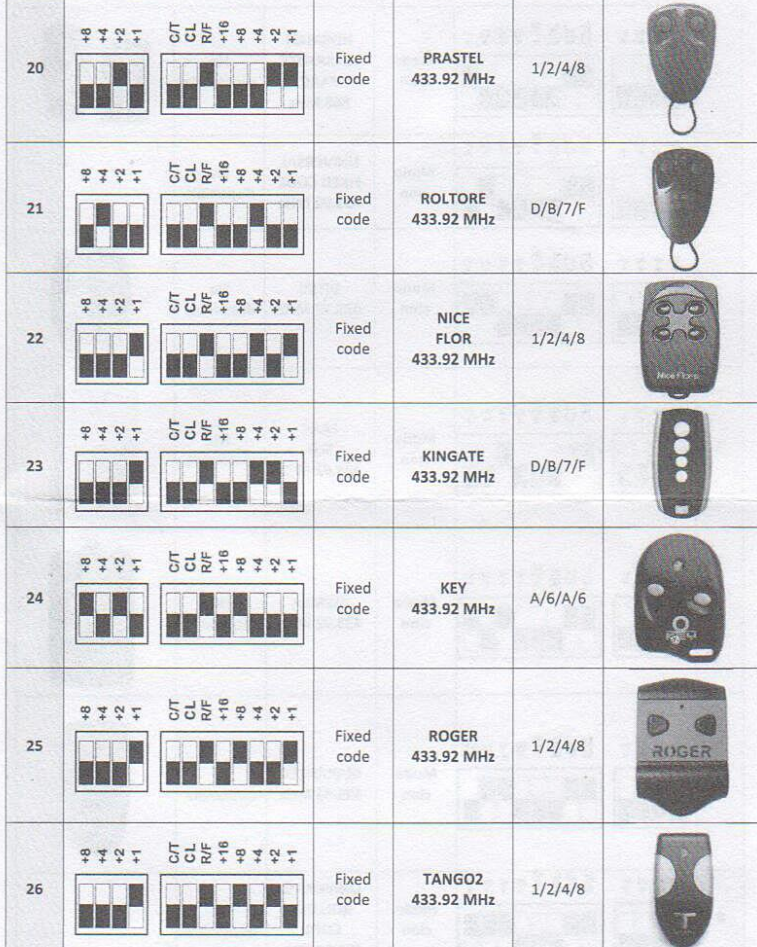

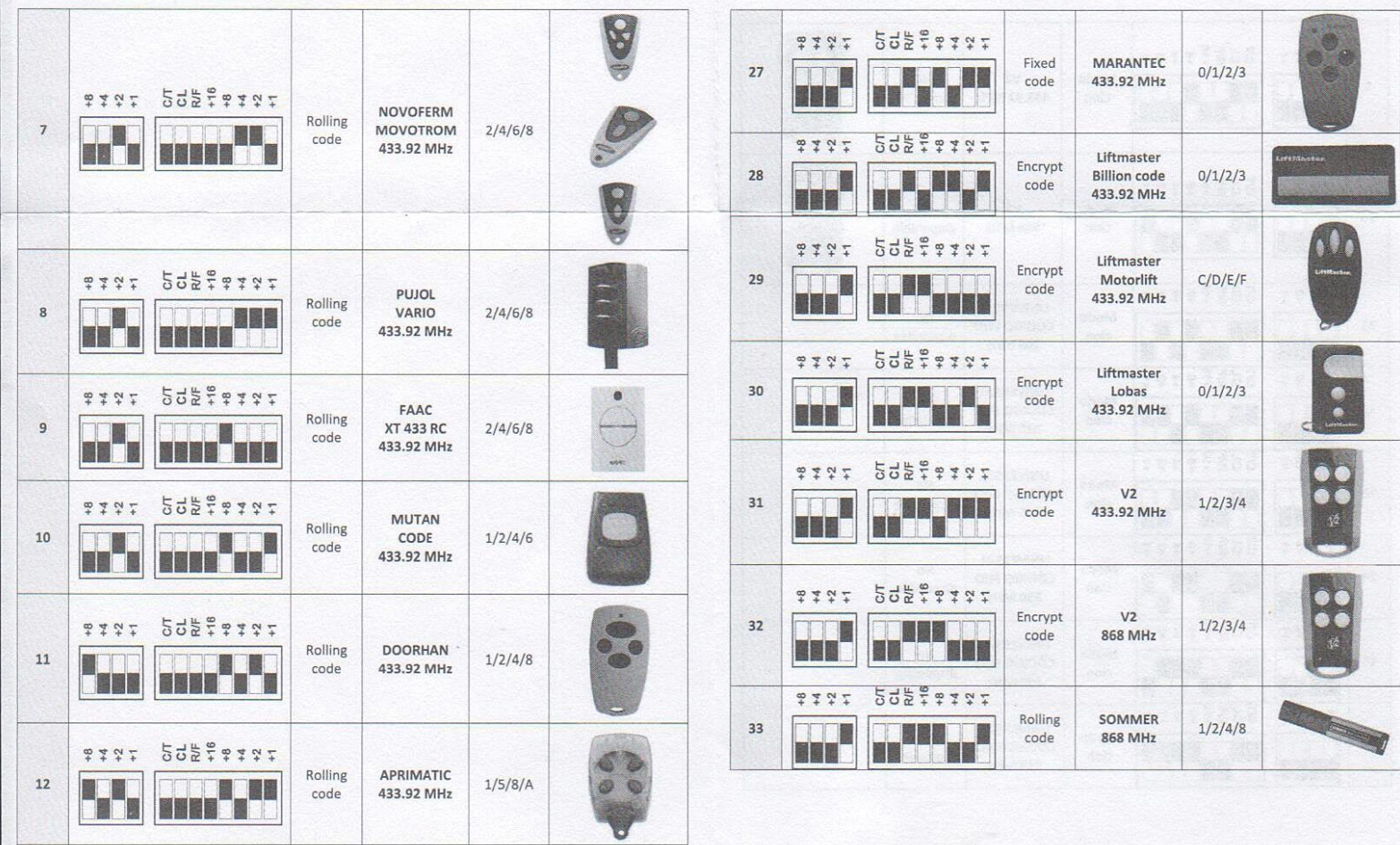

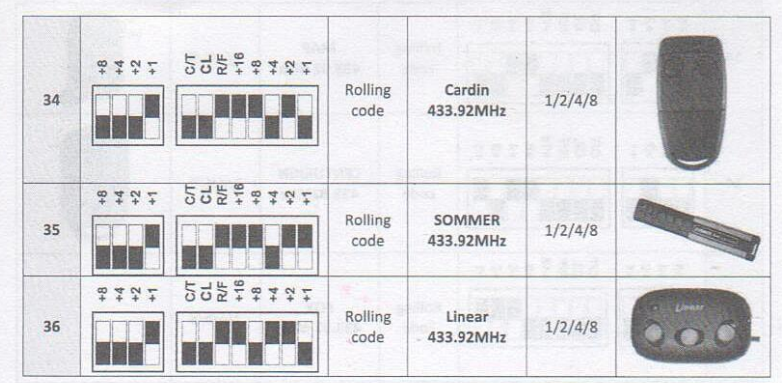

# **MODO CLON**

Seleccionar el DP CL arriba, para que el Wireless Wall Switch active el MODO CLON.

El DIP C/T selecciona la función Copia o Transmitir dentro del modo clon. En primer lugar habrá que seleccionar la opción C/T arriba (Copiar).

1. Para clonar el mando original, acercarlo al Wireless Wall Switch.

2. Mantener presionado durante todo el proceso de copia el pulsador normal (en la parte frontal) del Wireless Wall Switch, el LED debe quedarse fijo.

3. Sin soltar el pulsador del Wireless Wall Switch, mantener presionado también el mando original hasta que el LED del Wireless Wall Switch empiece a parpadear.

Si se produce este parpadeo la copia se ha realizado correctamente. 4. Cambiar el DIP C/T hacia abajo para seleccionar el modo Transmisor y que funcione como un emisor normal.

Si se produce este parpadeo la copia se ha realizado correctamente.

En este modo de funcionamiento CLON, los 4 DIPS de la izquierda (+8, +4, +2, +1) están deshabilitados, no tienen ninguna función.

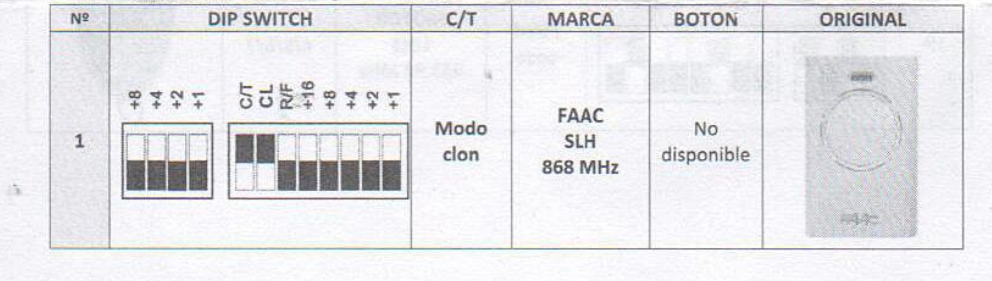

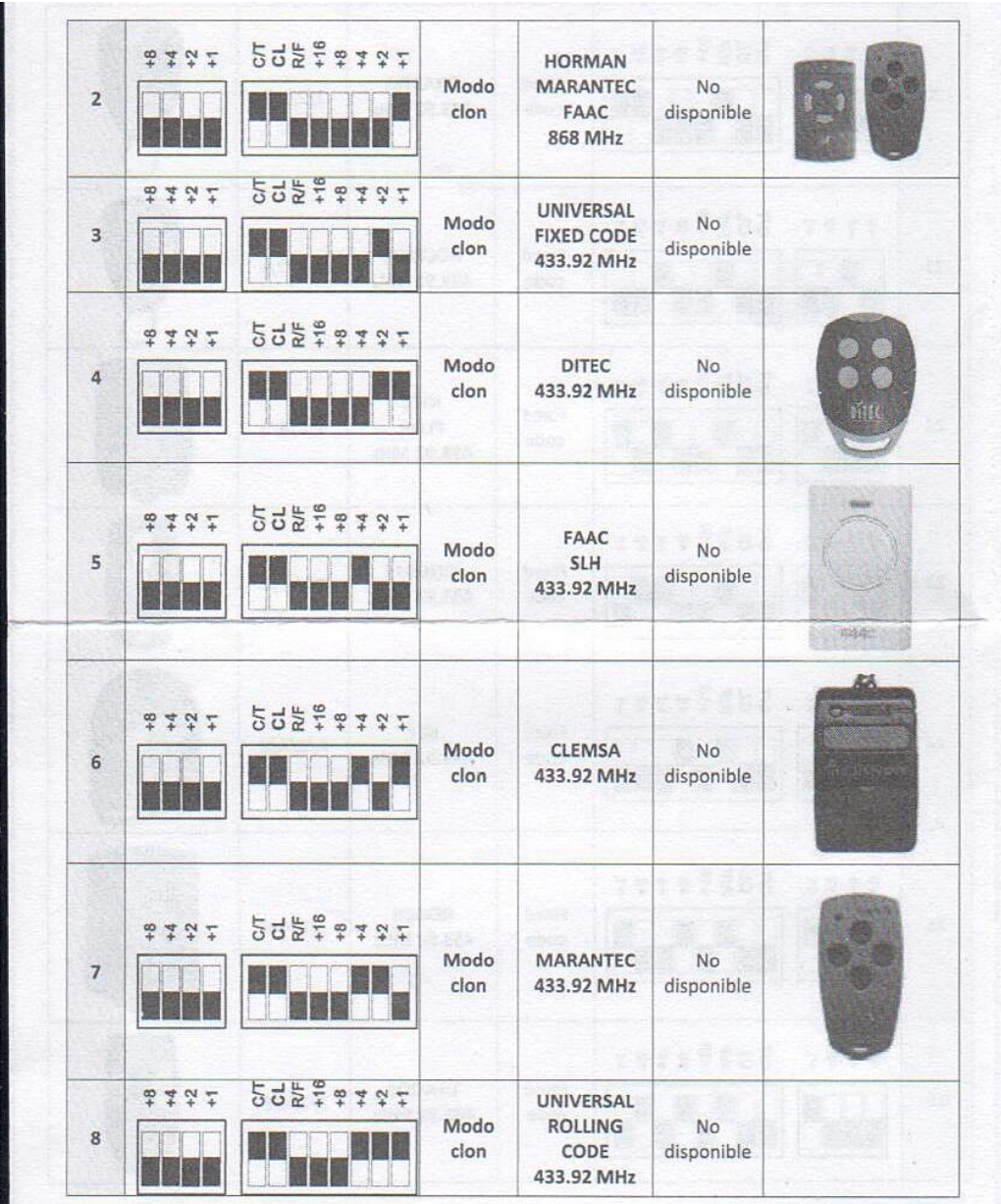

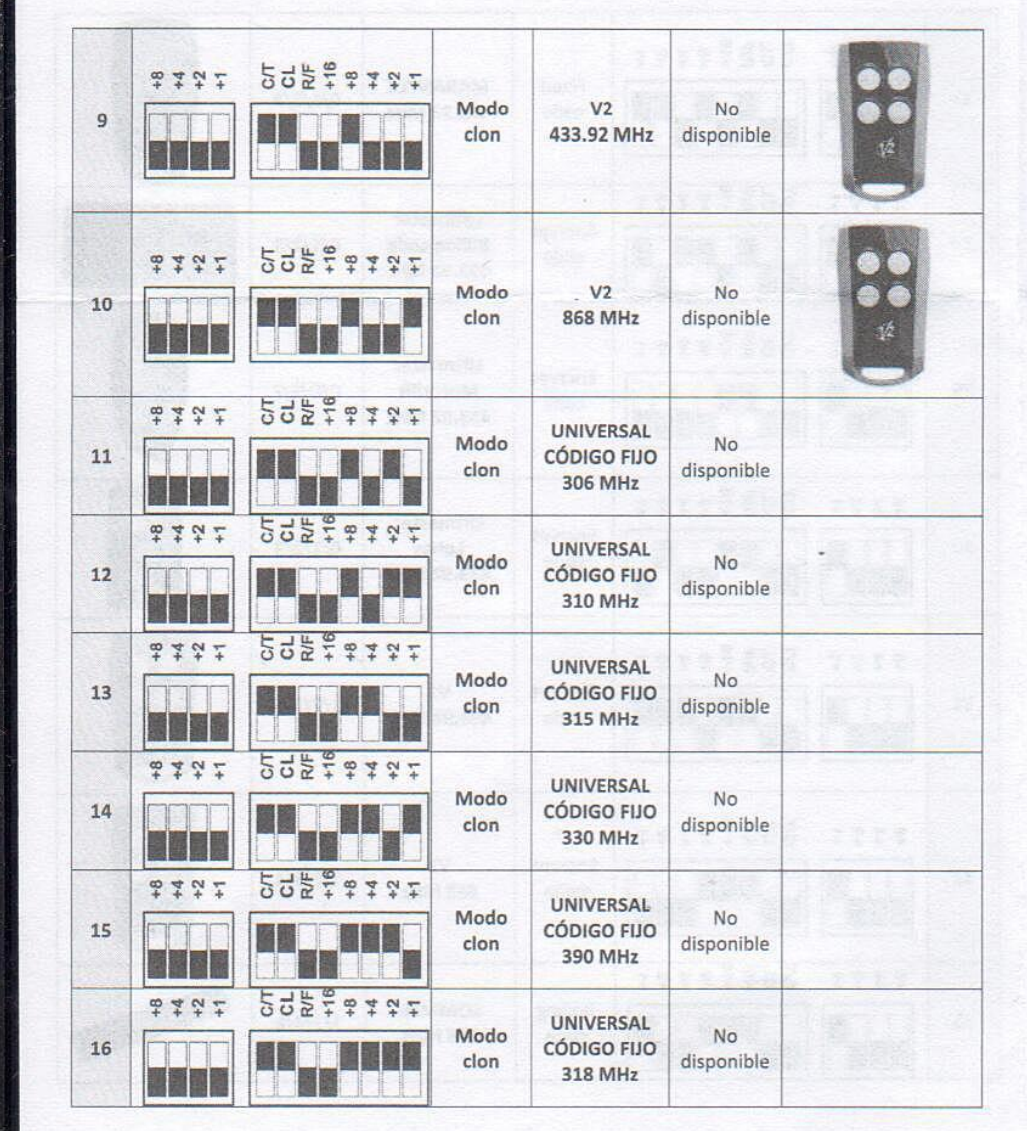